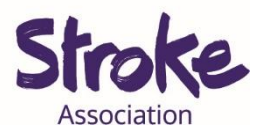

## **Downloading Zoom on an Android tablet or smart**

## **phone**

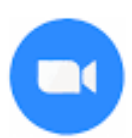

Zoom is **free** to **download**.

It is **free** to have a **video call** if:

- You are calling **1 person**
- Your call is **less** than **40 minutes**

You can **use Zoom** to:

- Make a **video call**
- Share a **presentation**
- **Watch** a **video** together.

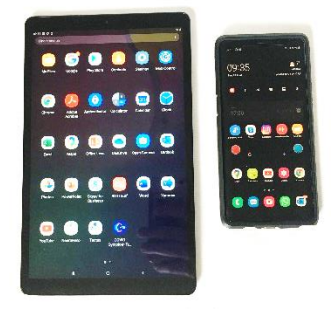

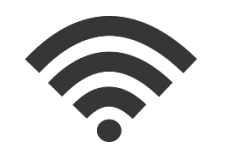

## **You** will **need:**

- An android **tablet** or **smartphone**
- Your device needs a **working microphone** and **camera**
- An **internet** connection or **mobile data**

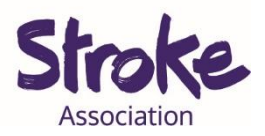

# **Download WhatsApp on your Android tablet or**

## **smartphone**

**Step 1: Open** the **Play Store** app.

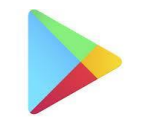

Look for an **icon** like this:

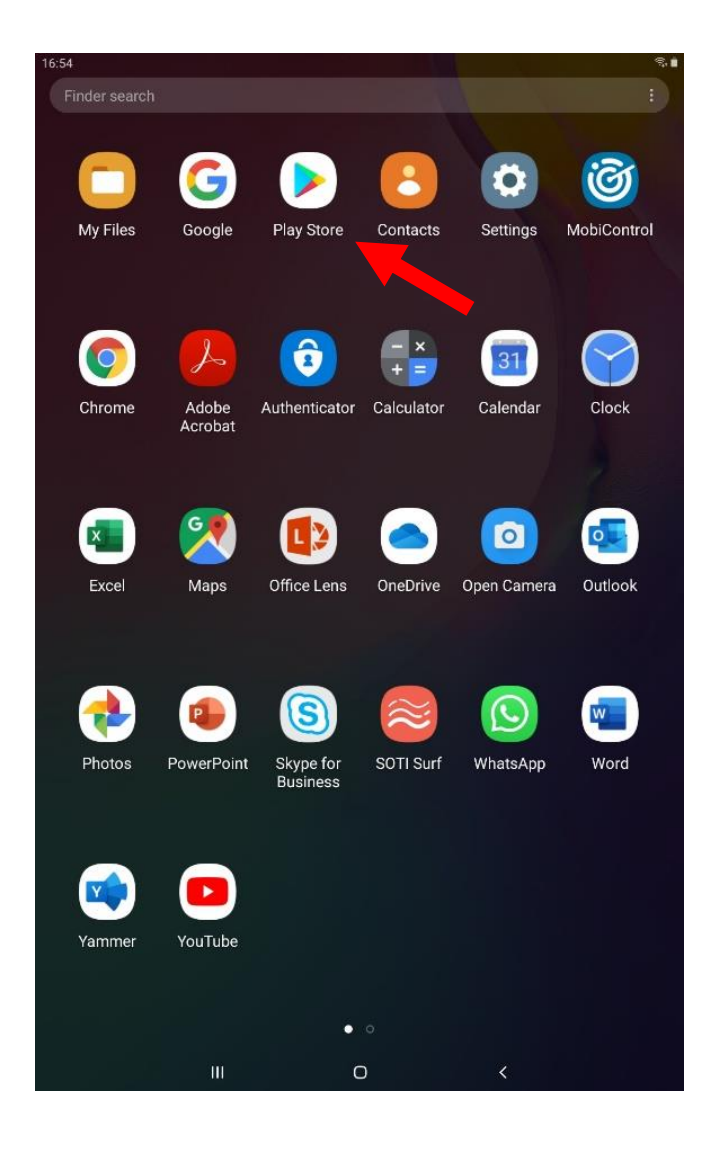

To **open** the Play Store app, **tap** on the **icon**.

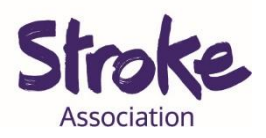

#### **Step 2: Search** for the **Zoom app**

At the **top** of the screen is a **search bar**.

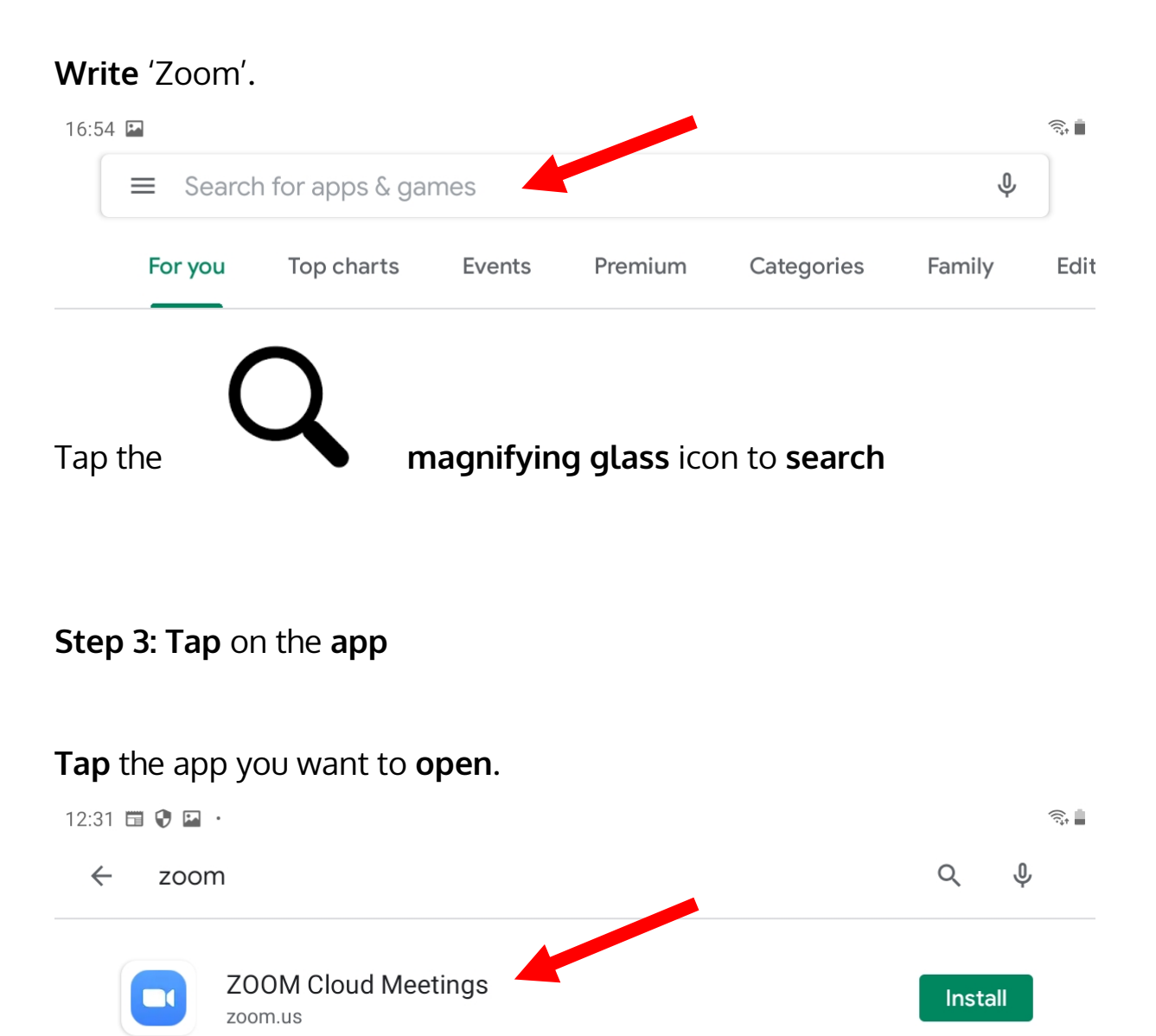

There might be many **apps** with **similar names**.

If you tap the **wrong app**, go back to the search results.

To go back **tap** the **arrow** in the **top left corner**.

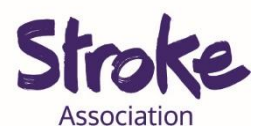

#### **Step 4: Install the app**

Zoom is **free** to download.

Tap the green '**INSTALL**' button.  $\leftarrow$  $\alpha$  $\ddot{\cdot}$ **ZOOM Cloud**  $\Box$ **Install Meetings** zoom.us

The app will begin **installing**.

A **green status circle** will appear around the app.

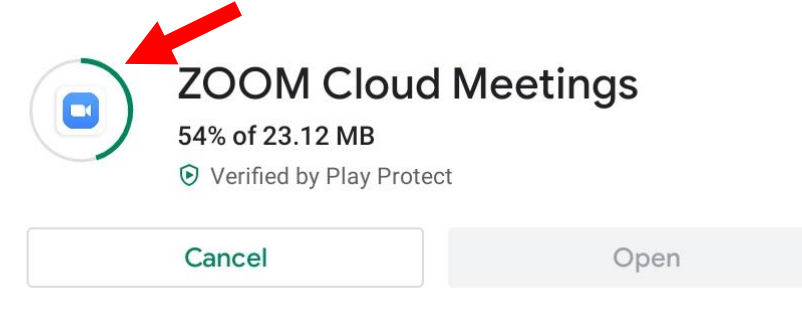

### **Step 5: Open the app**

When the app has downloaded, tap the green '**OPEN'** button.

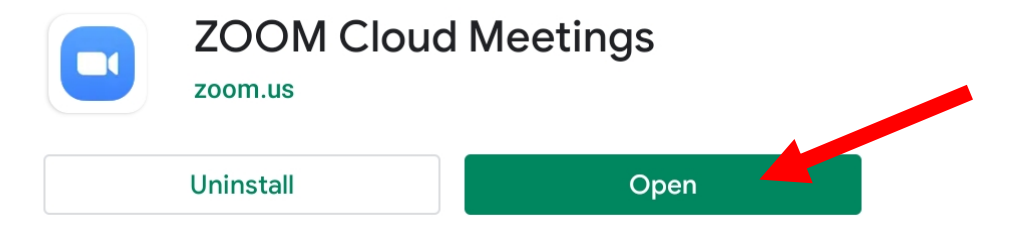

You can now **begin** using the app.